# Introduction to applied

# bioinformatics

PETRA MATOUŠKOVÁ 2023/2024

6/10

## "Nucleotide bioinformatics II"

Retrieving nucleotide sequences from databases (Genbank/NCBI)

Feature analysis: statistics, reverse complement, restriction analysis

#### **Translation, identifying open reading frame**

PCR primer design, rt-PCR

Secondary structure prediction

#### **Sequence comparison, unknown sequence identification**

Single Nucleotide Polymorphisms

**DNA sequencing**

Gene expression

microRNA

Genomes….

….

#### -Analogous to protein comparison

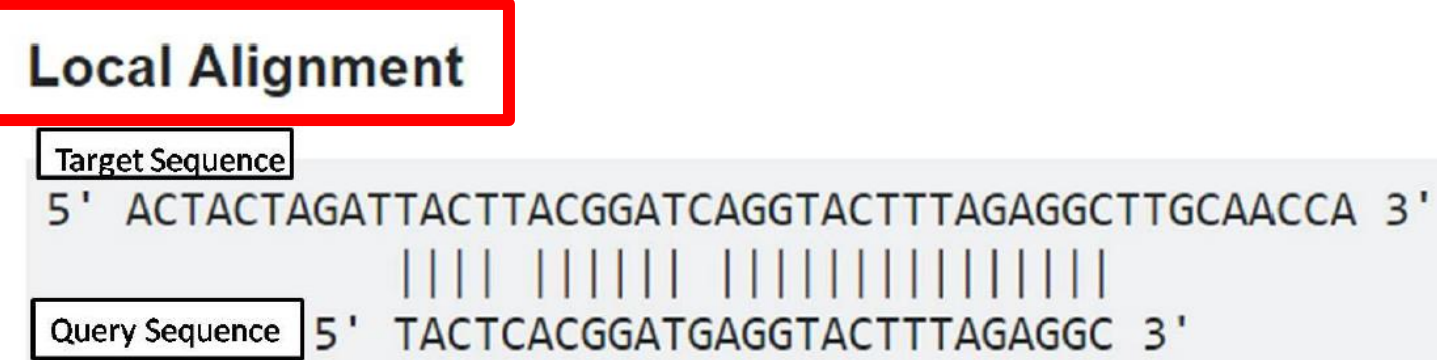

#### **Global Alignment**

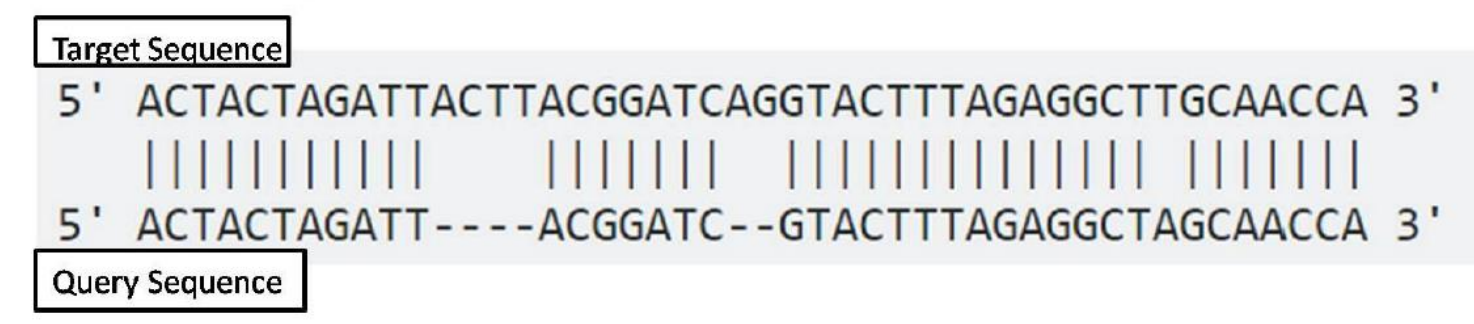

-Analogous to protein comparison

e.g. multalin

 $\rightarrow$  Comparing/looking for short sequences (primers)

#### Default matrix:BLOSUM62

#### **input:**

#### >sequence

GGGCACACTCCAGCAGACGCCCGAATTCAAATCCTGGAAGGATGGAAGAAACGCCTGGAGAATAT 'TGTATTTTGCTCCAAGCAGCCTCTTTGACCTAAACTTC AAAAGAGGTACAGGATGAGGAGAAAAACAAGAAAACATTTGGCCTTTTCTGTGGG ATCCCAACTGACAACCAGATCAAAGCTAGAAAATGAGATTCCTTAGCCTGG TCAAATCTGGGTATCTTTCCAGGCTTCCCTGACTTGC ACAAGGAATAAATGAGAGGGAATCGACTGTATTCGTGCATTTTTGGATCATTTTTAACTGATTCTTATGA TTACTATCATGGCATATAACCAAAATCCGACTGGGCTCAAGAGGCCACTTAGGGAAAGATGTAGAAAGAT >2.exon

CAGGATGAGGAGAAAAACA

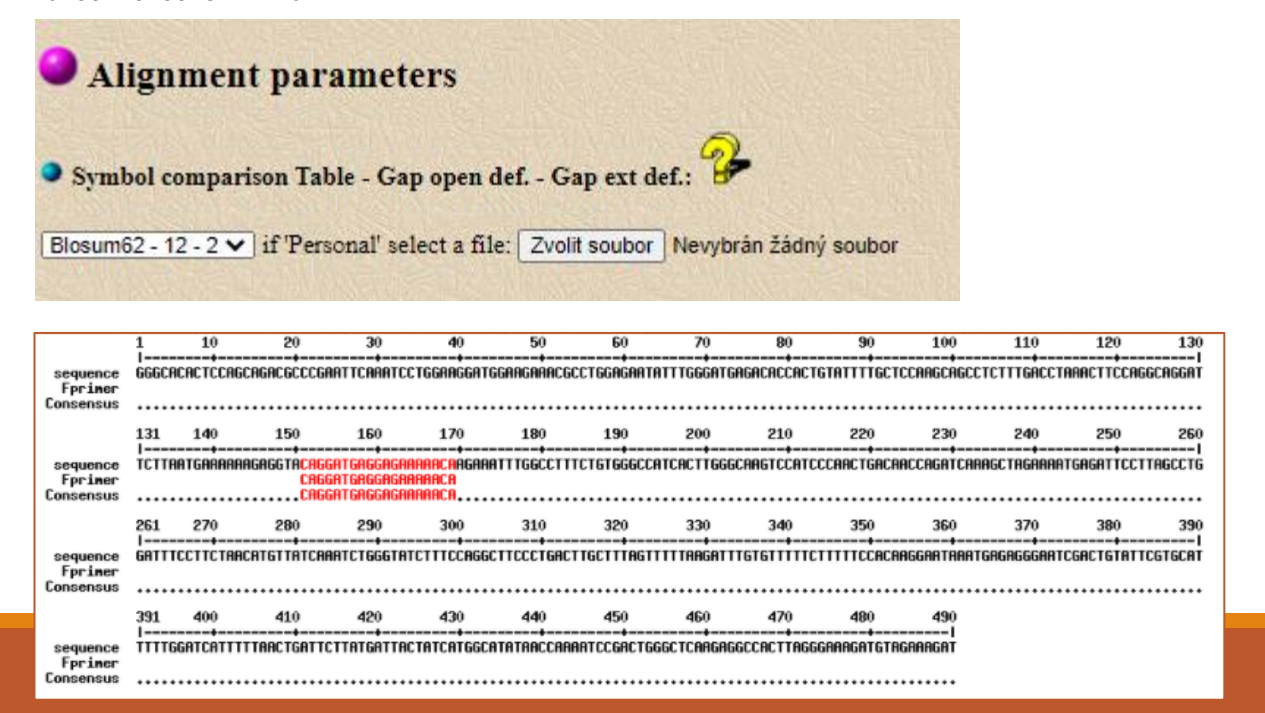

-Analogous to protein comparison

e.g. multalin

 $\rightarrow$  Comparing sequences identified and unknown

Default matrix:BLOSUM62 – often does not work for DNA sequence **→DNA-5-0**

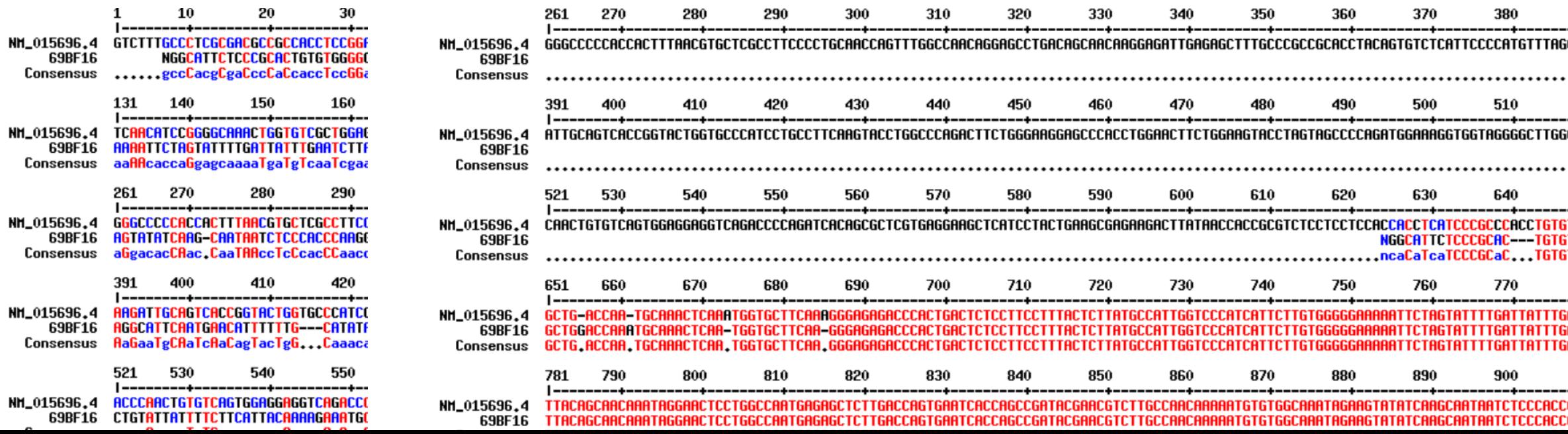

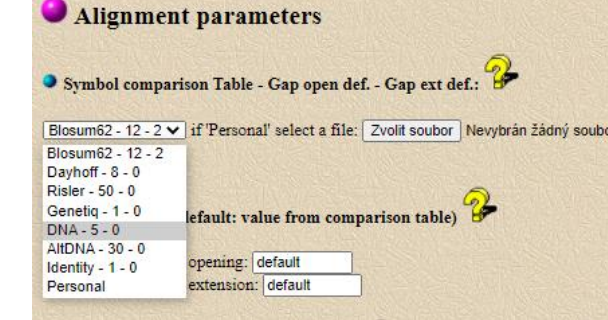

-Analogous to protein comparison

e.g. multalin

 $\rightarrow$  Comparing genomic DNA and cDNA (mRNA)

#### Default:BLOSUM62 **→DNA 5-0**

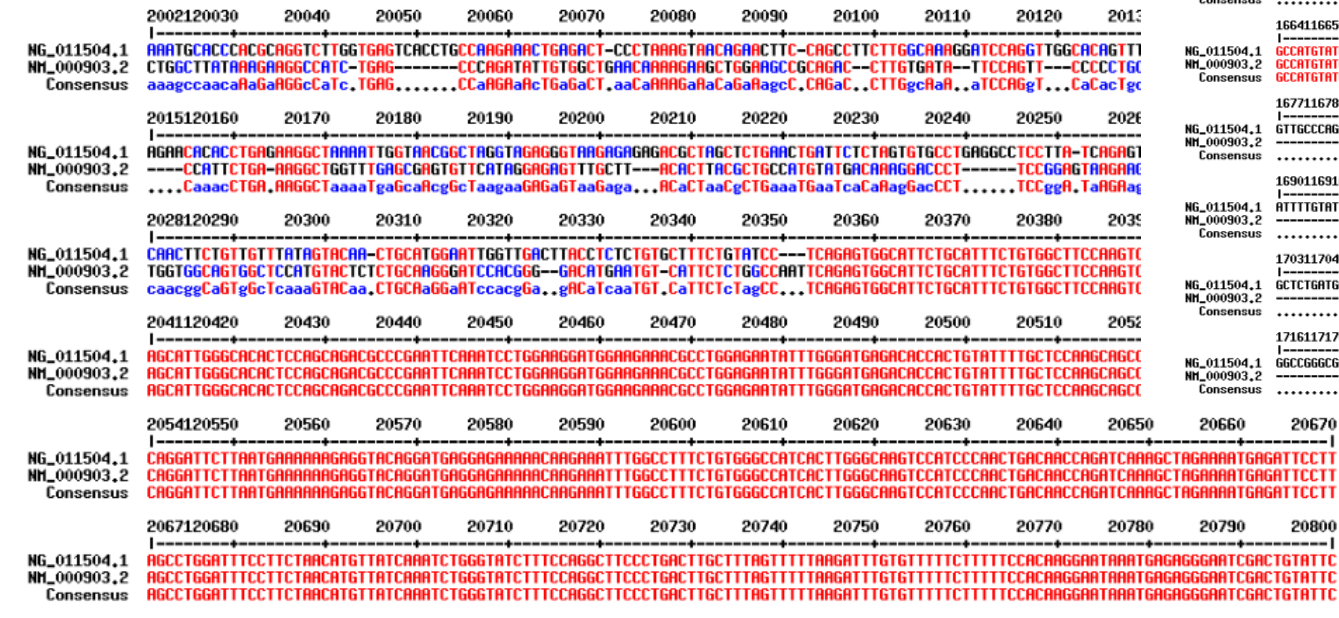

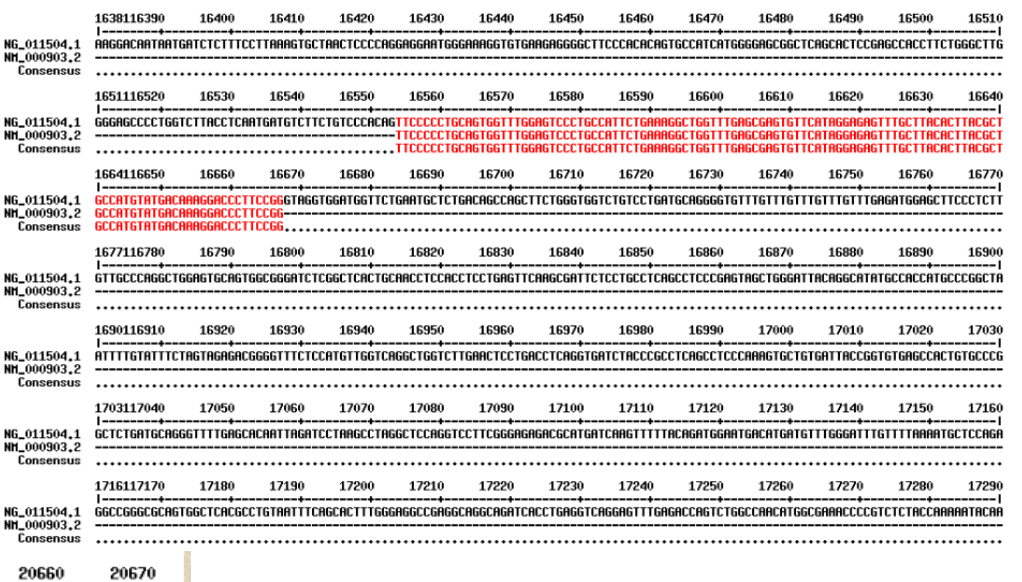

**GAGATTCCT GAGATTCCTT** GAGATTCCT1 20800 ----- 1 **GACTGTATTC CGACTGTATTC** 

### Practical part

Try to compare sequences EX\_0 in Multalin, using both BLOSUM62(default) and DNA-5-0 ◦ - see the difference, what do you see? which one is correct?

HW: Compare your sequnce CDS and mRNA

Genetic code: triplets (codons)  $\rightarrow$  3 possibilities of reading= ORF (open reading frame)

#### **1. DNA sequence:** ATGGAAGTATTTAAAGCGCCACCTATTTAA-3´ **ATG** 5´- **TGG GA**

#### **2. Divided into triplets:**

ATG GAA GTA TTT AAA GCG CCA CCT ATT TAA A **TGG** AAG **TAT** TTA **AAG** CGC **CAC** CTA **TT**T AA AT **GGA** AGT ATT TAA AGC GCC ACC TAT TTA A

#### **3. Each triplet translated into aminoacid (decoded):**

```
M E V F K A P P I STOP(*)
 W K Y L K R H L F
e<br>1
 G R I * S A T Y L
```
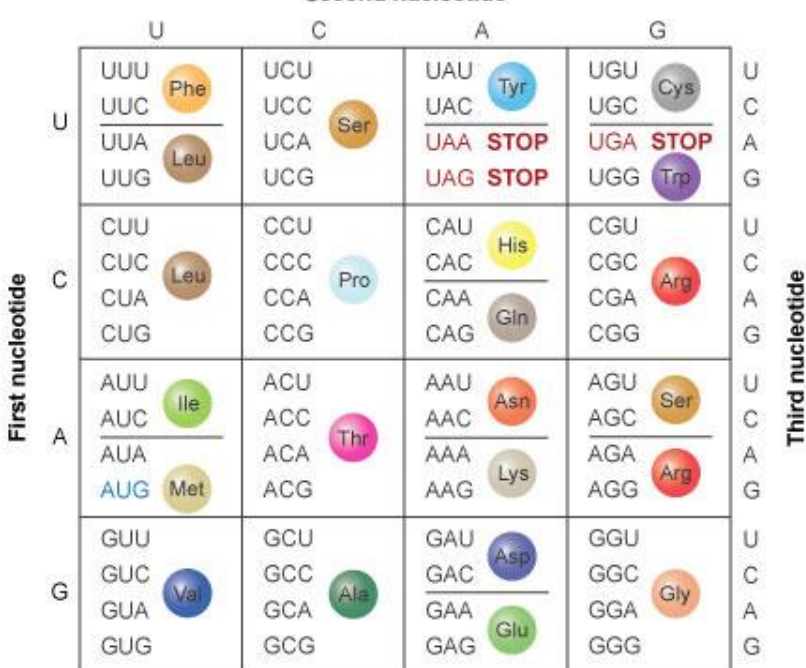

Second nucleotide

DNA sequence: 5' - 3', protein sequence from **N-** to **C-** terminus.

**X** we don´t know which strand is coding:

5´-ATGGAAGTATTTAAAGCGCCACCTATTTAA-3´

3´-TACCTTCATAAATTTCGCGGTGGATAAATT-5´

5´-TTAAATAGGTGGCGCTTTAAATACTTCCAT-3´

TTA AAT AGG TGG CGC TTT AAA TAC TTC CAT T TAA ATA GGT GGC GCT TTA AAT ACT TCC AT TT AAA TAG GTG GCG CTT TAA ATA CTT CCA T

L N R W R F K Y F H \* I G G A L N T S  $K * V A I. * T I. P$ 

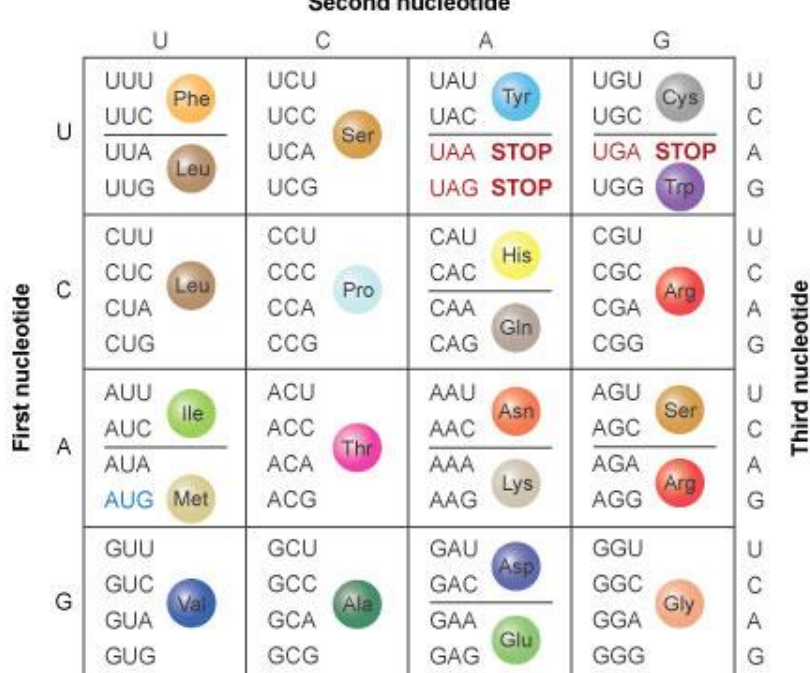

hannout must a still de

 $\rightarrow$  there are 6(!) potential open reading frames = ORFs

ATGGAAGTATTTAAAGCGCCACCTATTTAA-3´ 5´- ATG GAA GTA TTT AAA GCG CCA CCT ATT TAA A **TGG** AAG **TAT** TTA **AAG** CGC **CAC** CTA **TT**T AA AT **GGA** AGT ATT TAA AGC GCC ACC TAT TTA A

M E V F K A P P I STOP(\*)

W K Y L K R H L F

 $G R T * S A T Y L$ 

5´-TTAAATAGGTGGCGCTTTAAATACTTCCAT-3´

TTA AAT AGG TGG CGC TTT AAA TAC TTC CAT T TAA ATA GGT GGC GCT TTA AAT ACT TCC AT TT AAA TAG GTG GCG CTT TAA ATA CTT CCA T

L N R W R F K Y F H \* I G G A L N T S  $K$  \* V A L \* I L P

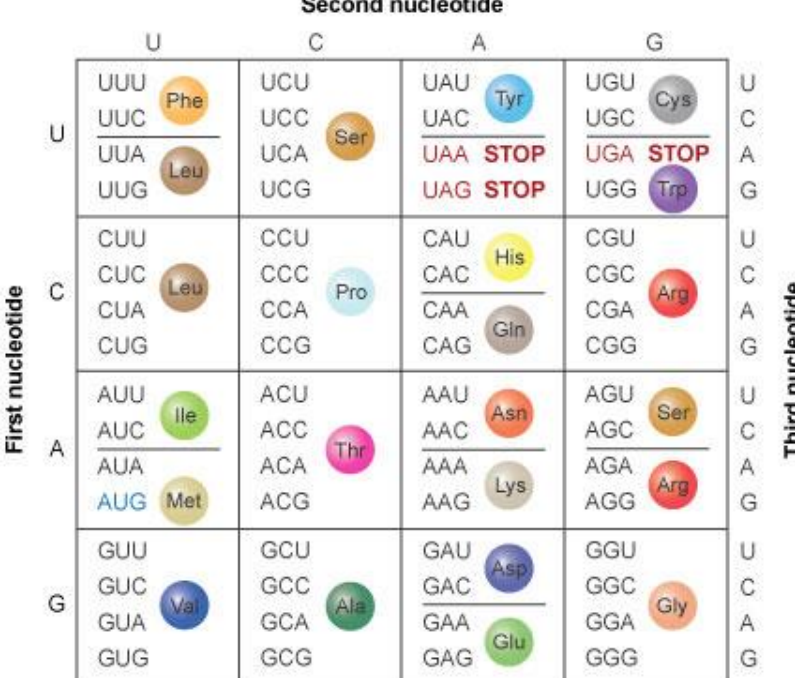

SMS/Translate  $\rightarrow$  suitable for full length CDS only=starting with "ATG" (or when we know which reading frame to use)

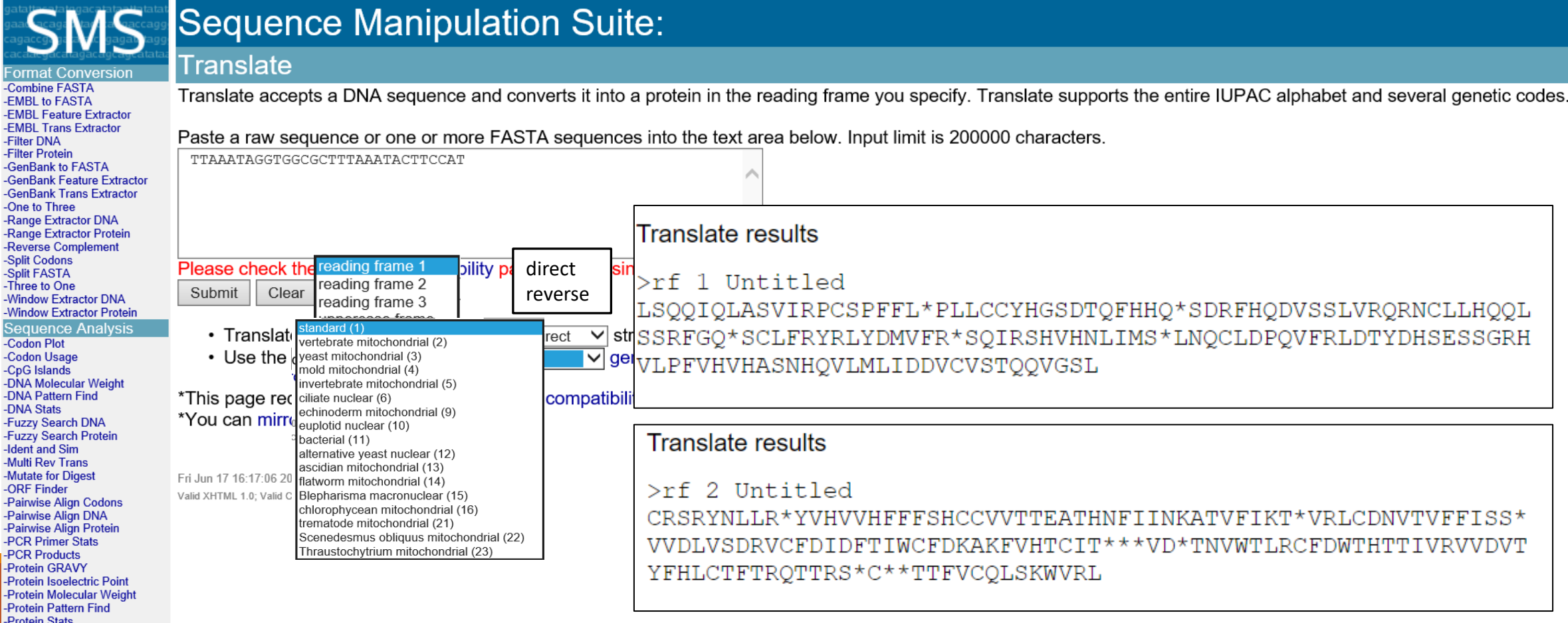

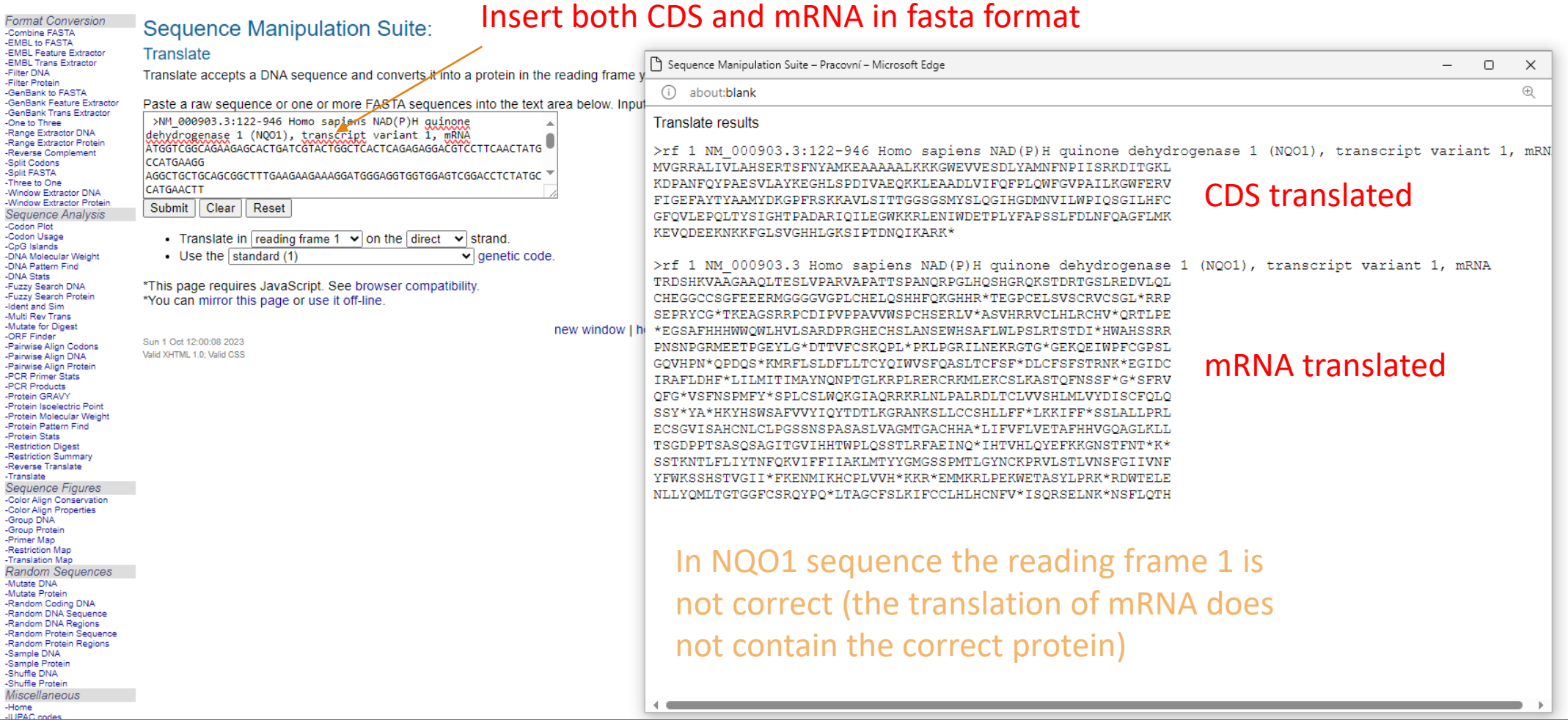

## Try

-translate you full length **mRNA** and **CDS** in *SMS translate*

-spot the difference

#### ORFfinder → looking for the longest ORF **Open Reading Frame**

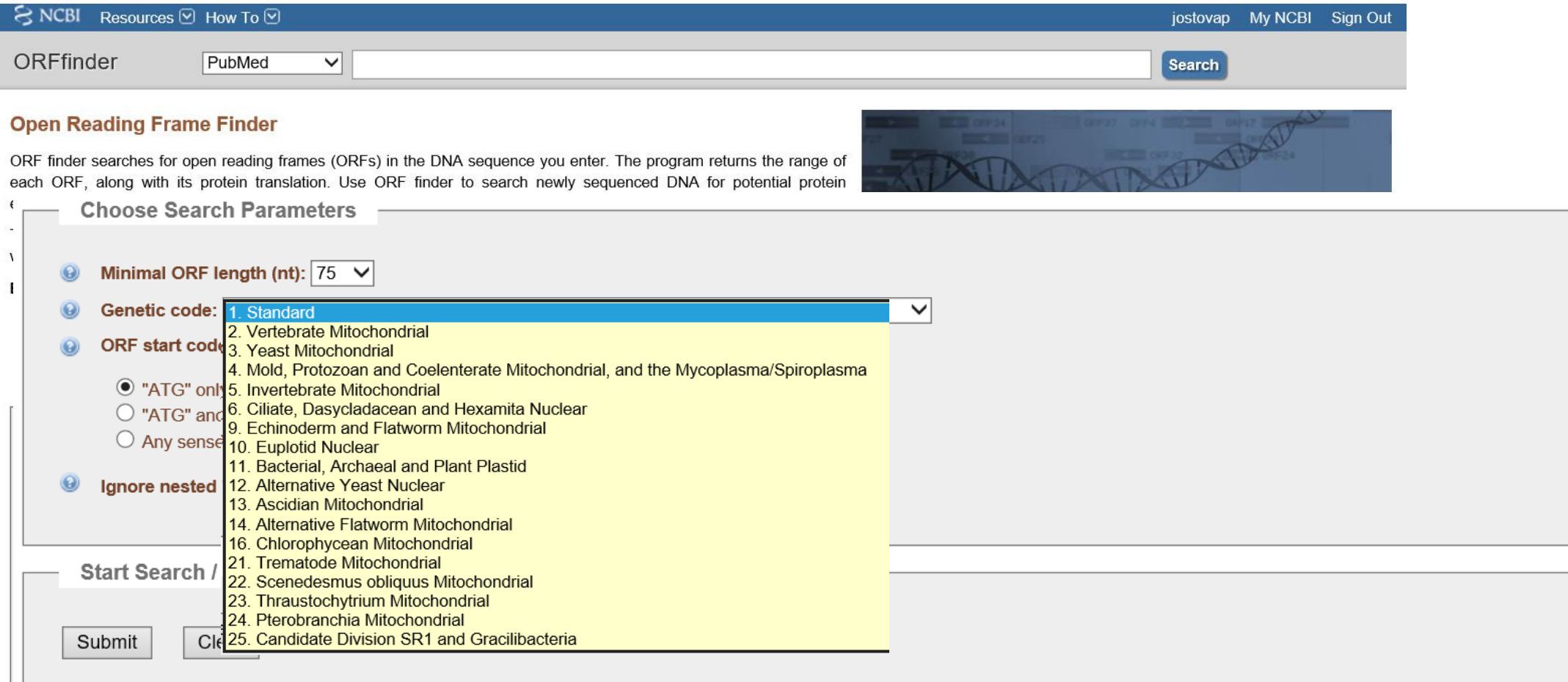

#### ORFfinder  $\rightarrow$  looking for the longest ORF

**BLAST** 

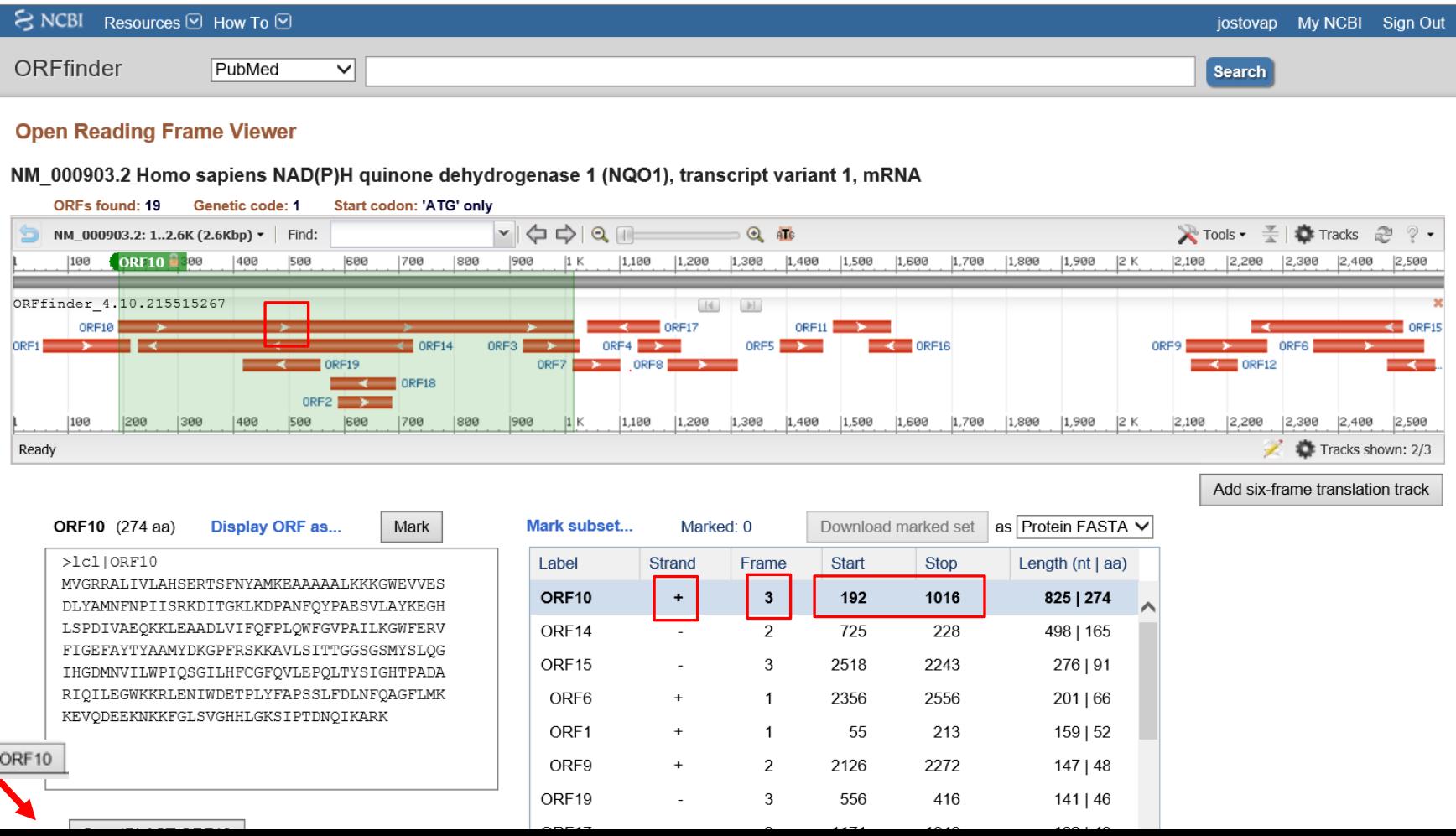

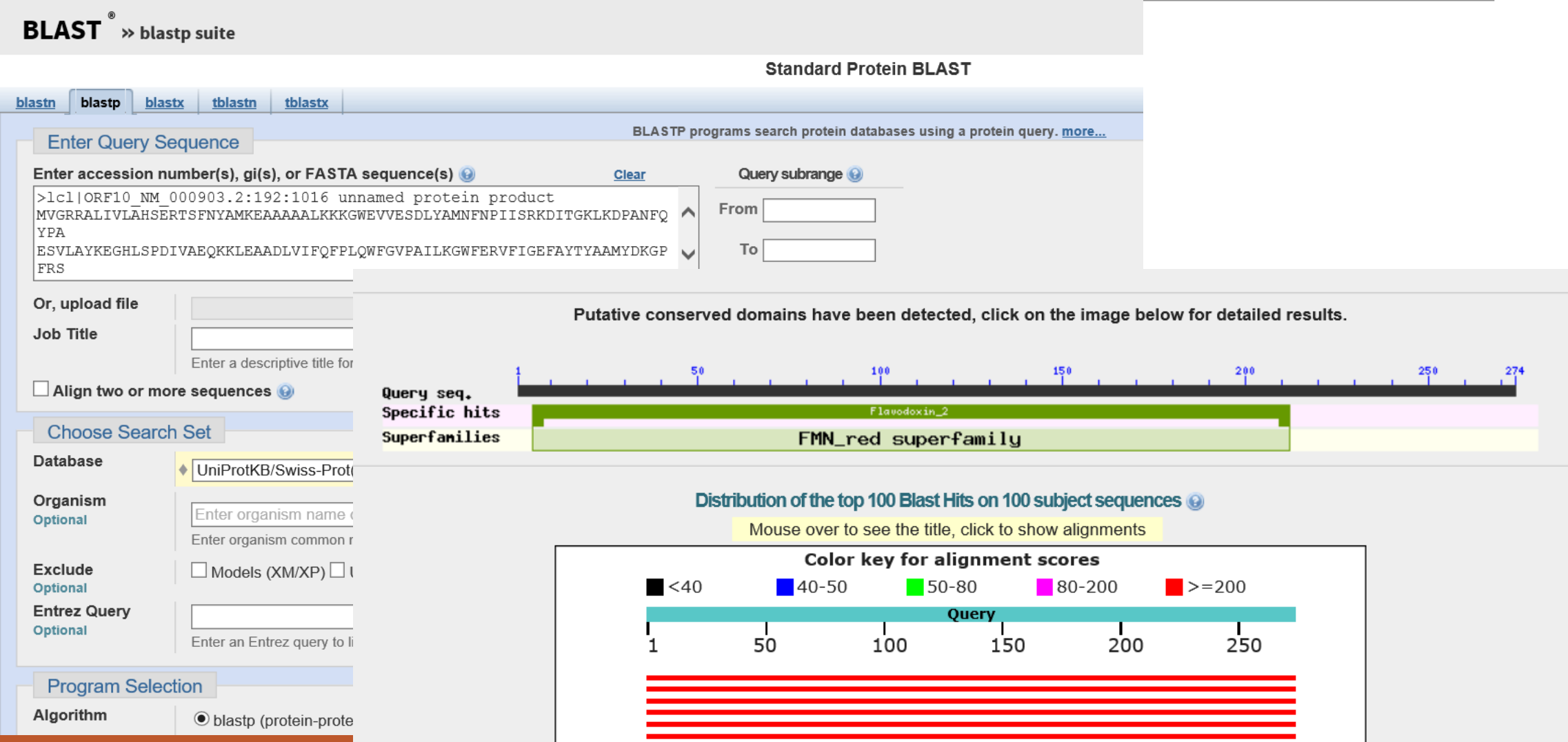

#### ORFfinder  $\rightarrow$  looking for the longest ORF

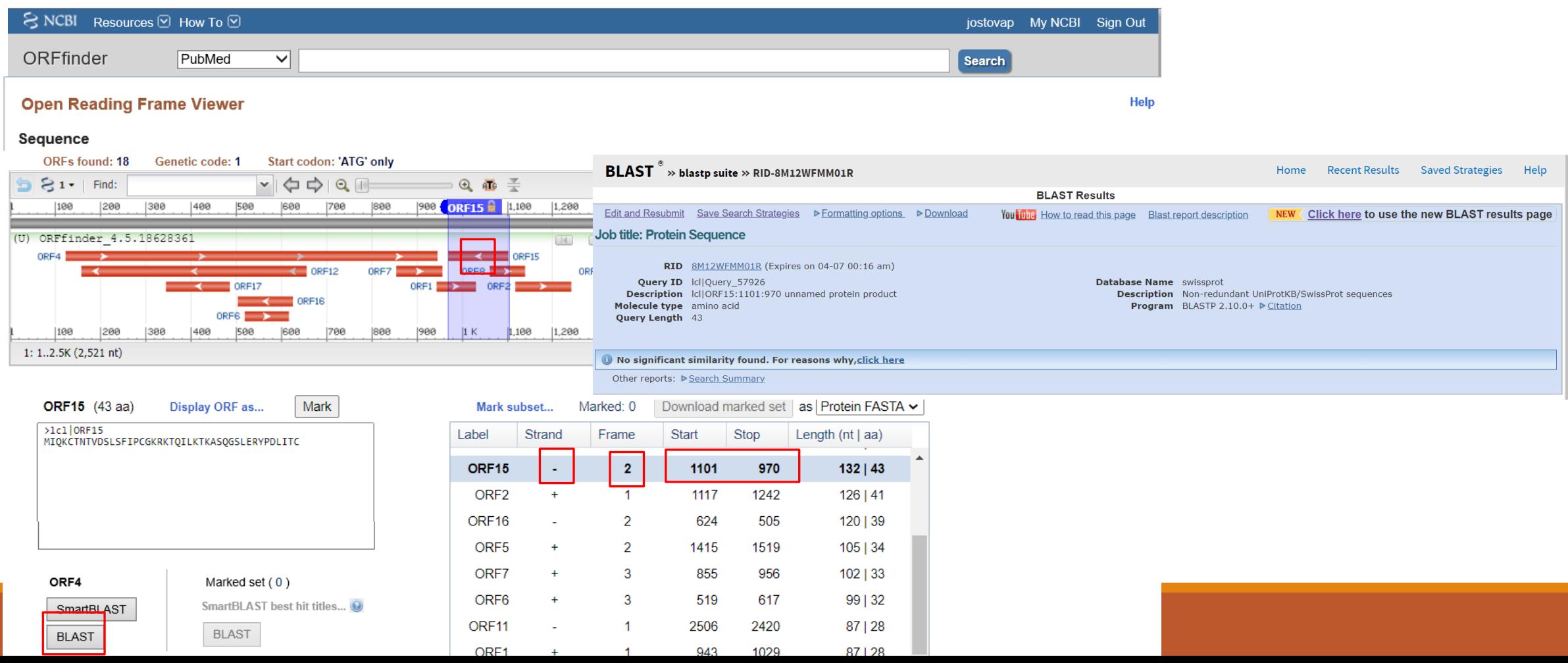

#### Try

#### Look for ORFs:

- in "your" nucleotide sequence (complete mRNA)
- in sequence (ex1) from Moodle and identify the correct ORF and the source organism?
- in sequence (ex2) from Moodle and identify the correct ORF and the source organism? - impossible?

### Unknown sequence identification

-if the sequence does not have easily recognizable ORF ?

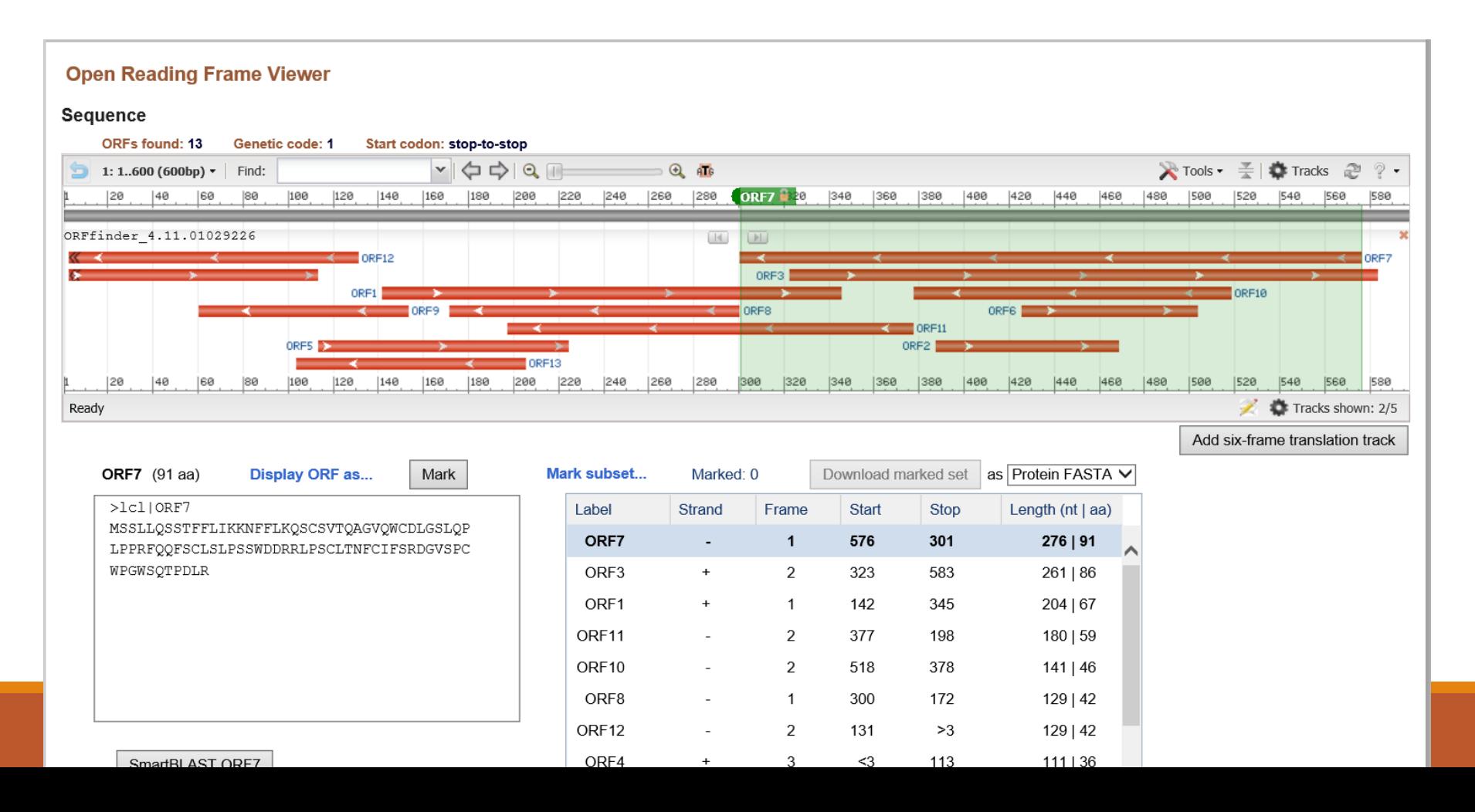

### Unknown sequence identification – BLASTn !

- if the sequence does not have easily recognizable ORF ?

 $\rightarrow$  looking for similarity: BLASTn (or BLASTx)

Human

Mouse

Rat

**Microbes** 

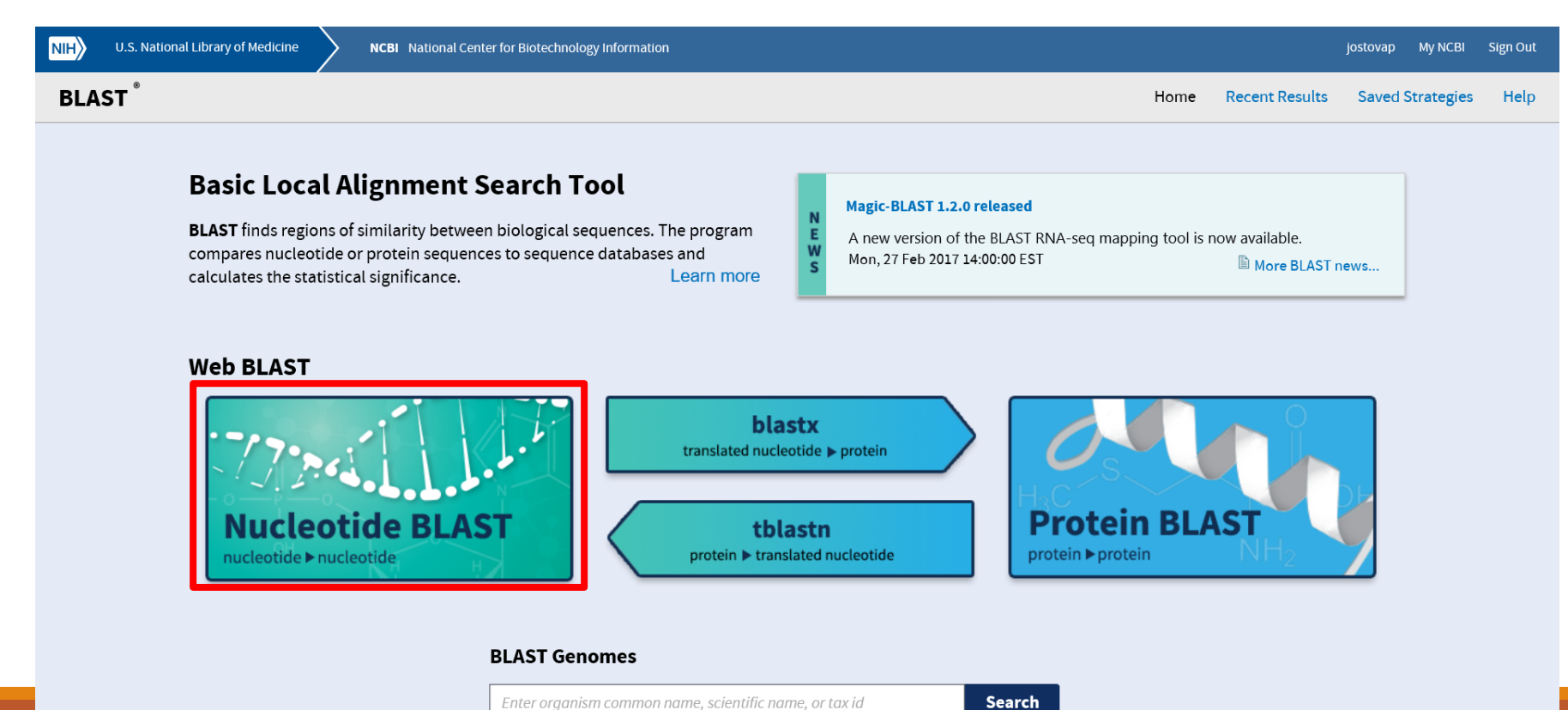

### Unknown sequence identification

- if the sequence does not have easily recognizable ORF ?

 $\rightarrow$  looking for similarity: BLASTn (or BLASTx)

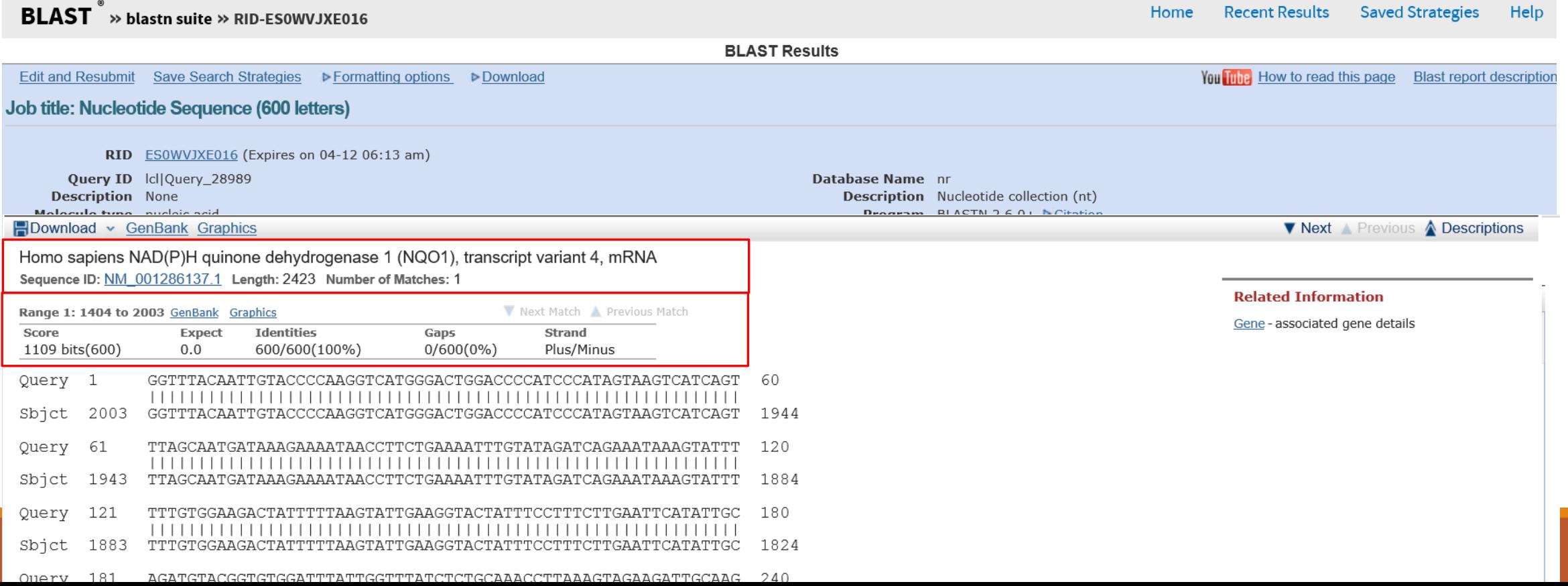

#### **Try**

### Identify:

- sequence (ex2) from Moodle

## "Nucleotide bioinformatics II"

Retrieving nucleotide sequences from databases (Genbank/NCBI)

Feature analysis: statistics, reverse complement, restriction analysis

#### **Translation, identifying open reading frame**

PCR primer design, rt-PCR

Secondary structure prediction

#### **Sequence comparison, unknown sequence identification**

Single Nucleotide Polymorphisms

#### **DNA sequencing**

Gene expression

microRNA

Genomes….

….

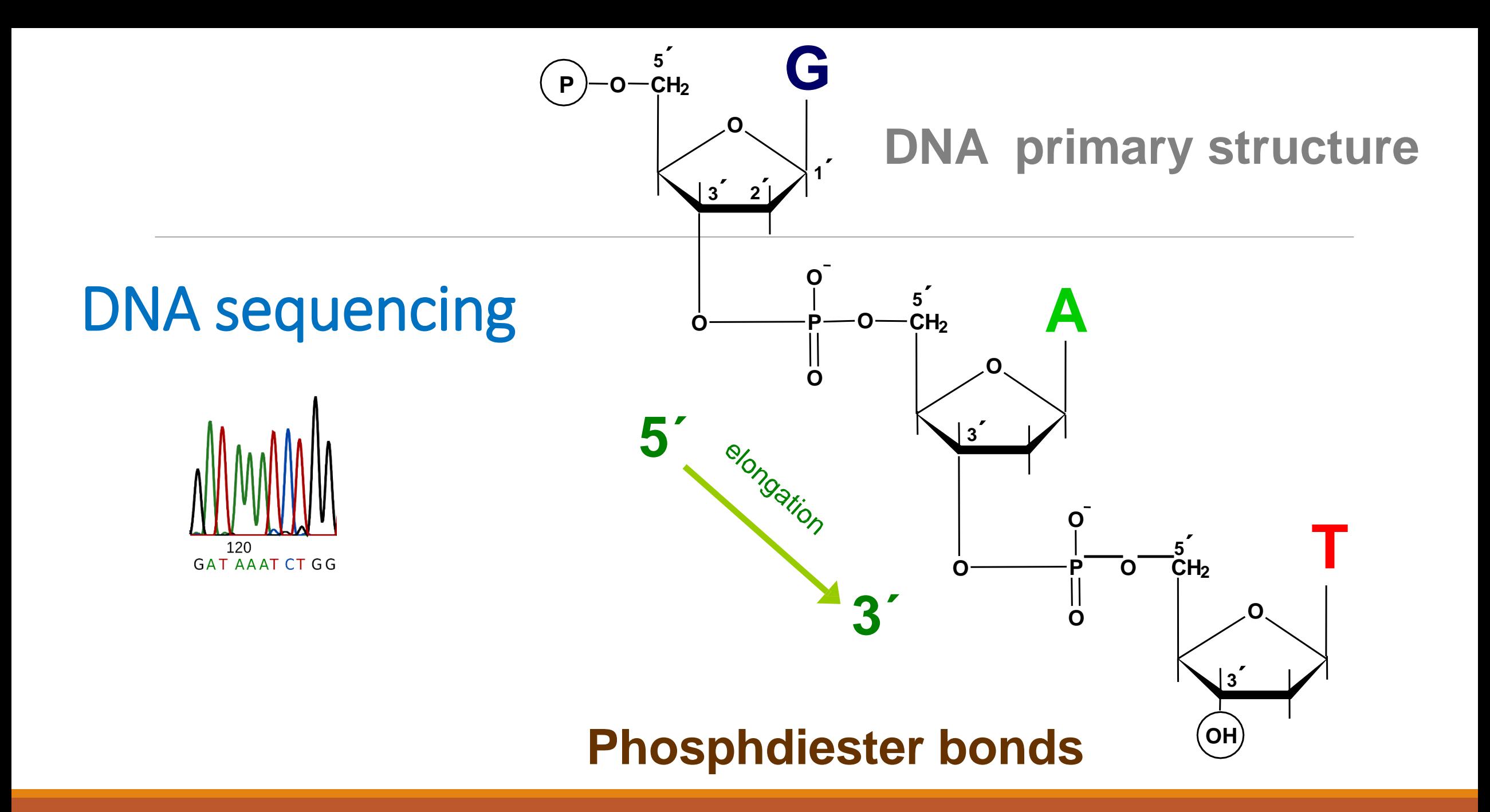

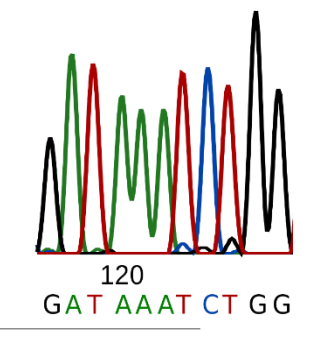

"Clasic" Sanger sequencing (1977)

 $\rightarrow$  Lenght of sequence: ~1000nt

 $\rightarrow$  Output: "text" 4 letters (ACTG)

#### Deoxynucleotides x **dideoxynucleotides**

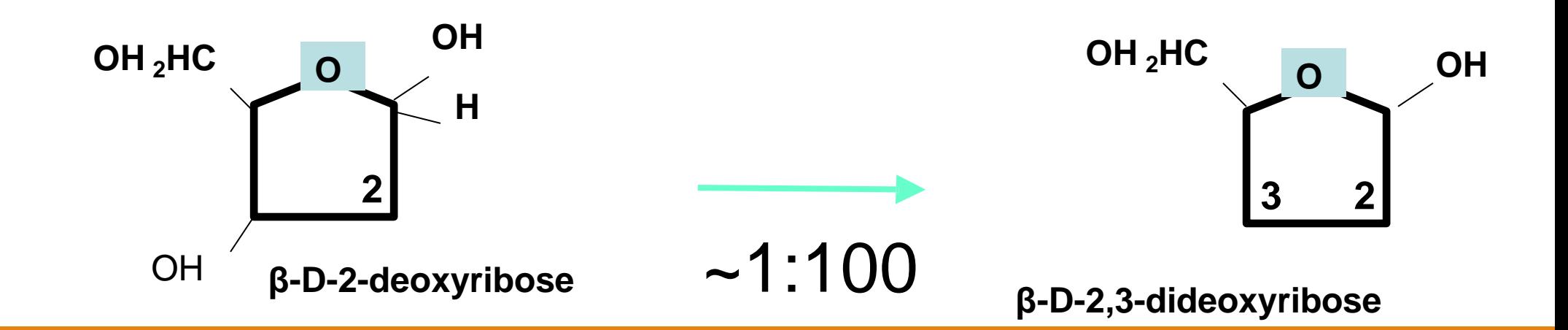

Enzymatic "Sanger" sequencing  $(1977)$  – sequencing by synthesis

**Asymetric DNA amplification, <sup>32</sup>P-dATP**

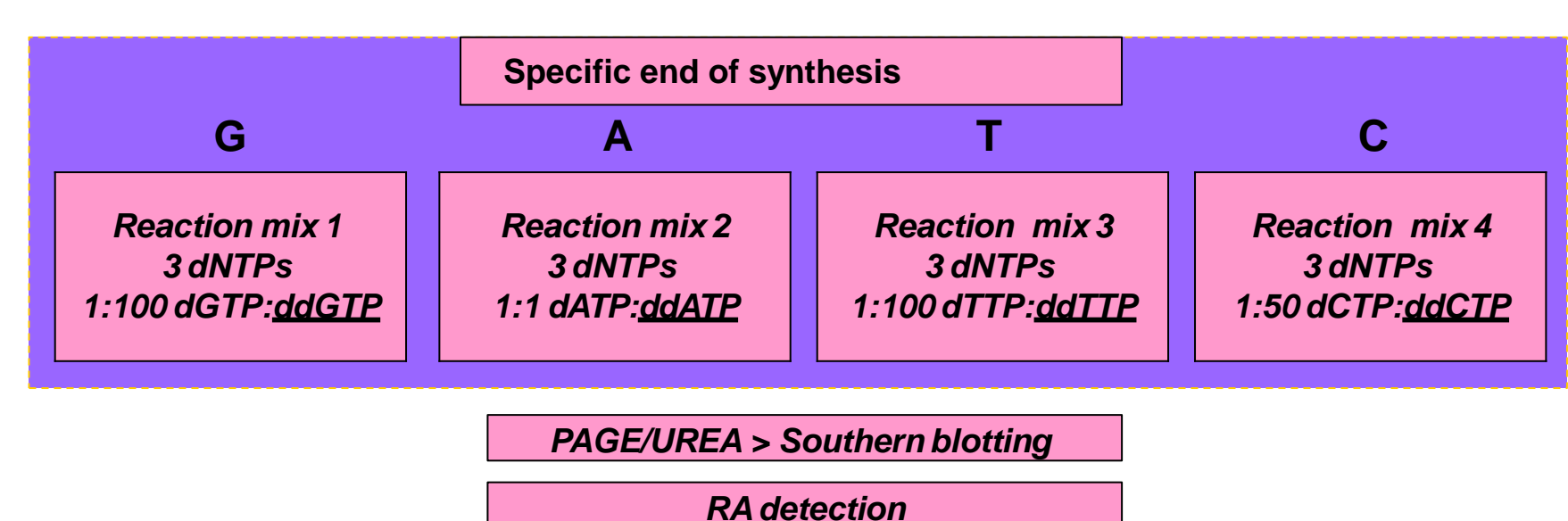

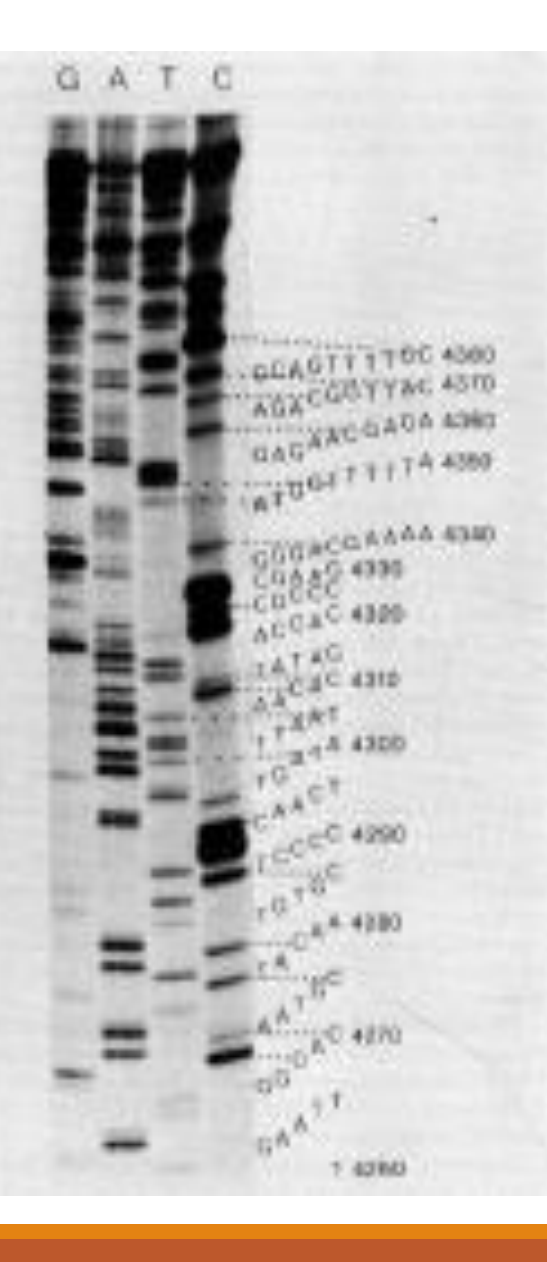

1980s new fluorophores enabled automatization

**ddATP – JOE (550 nm) ddCTP – FAM (520 nm) A C ddGTP- TAMRA (585 nm) G ddTTP – ROX (620 nm) T**

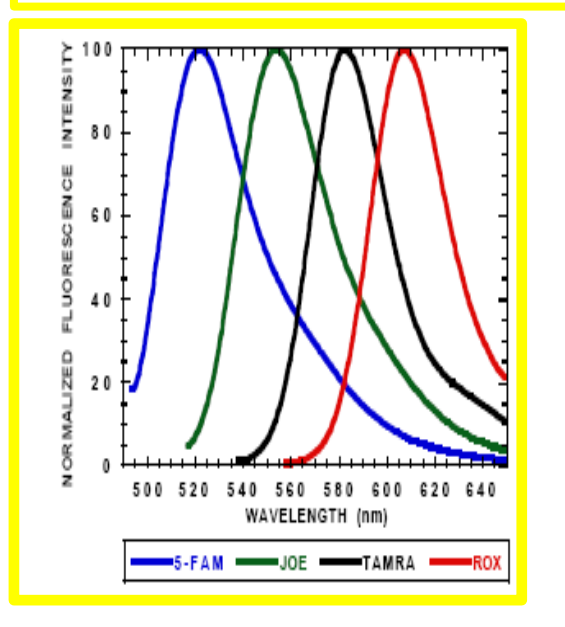

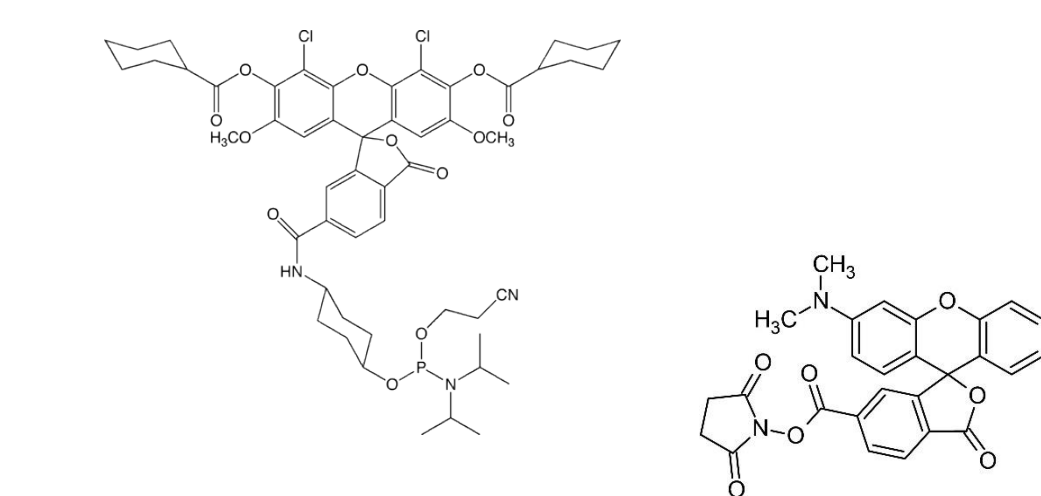

 $CH<sub>3</sub>$ 

CH<sub>3</sub>

Princip: Sanger sequencing and capillary electrophoresis

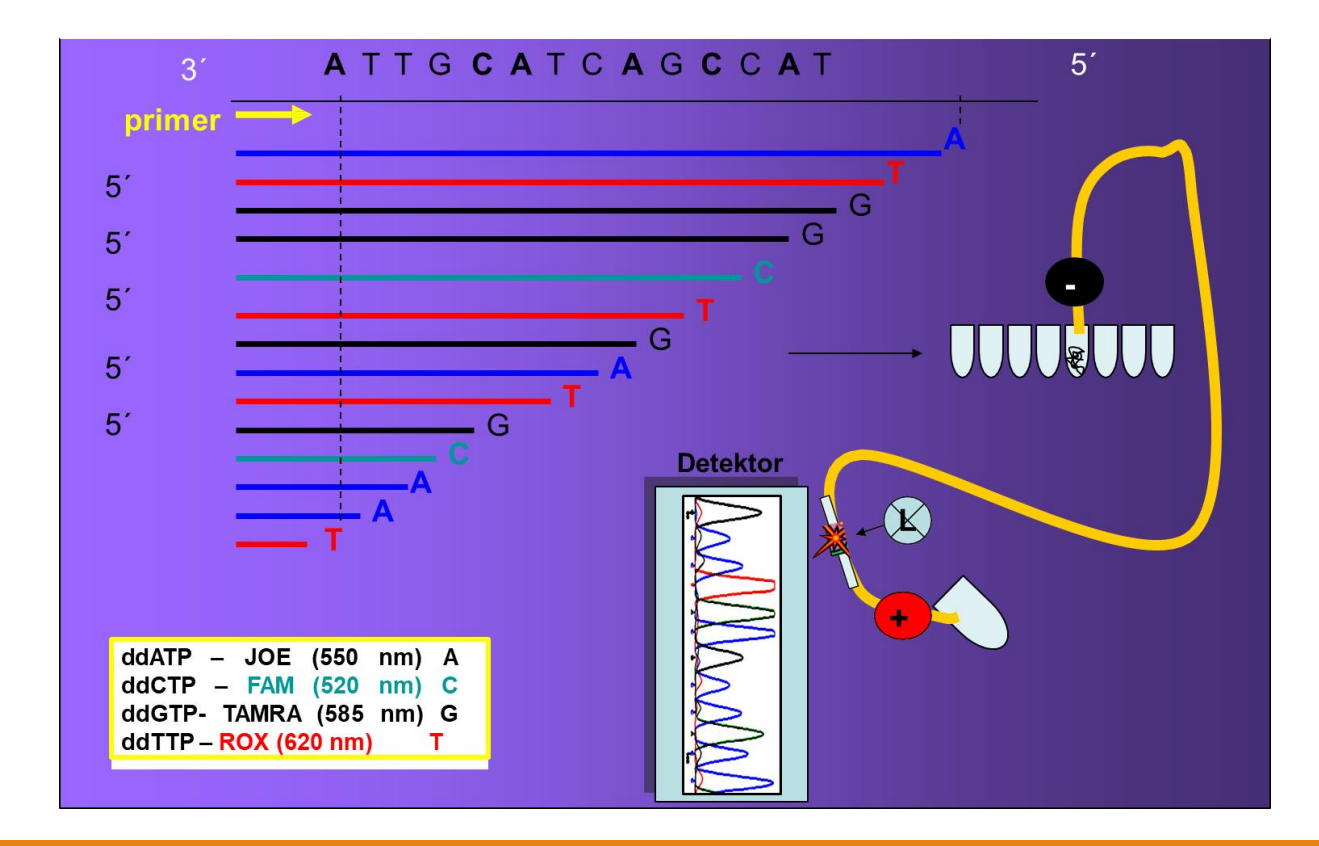

### Sequence data analysis

Chromas  $\rightarrow$  enable direct sequence data analysis (.scf, .abi, .ab1)

"plain text": CGGATGCGGTGGTCG

"fasta": >identificator CGGATGCGGTGGTCG

"sequencing formate"(.scf, .abi, .ab1)

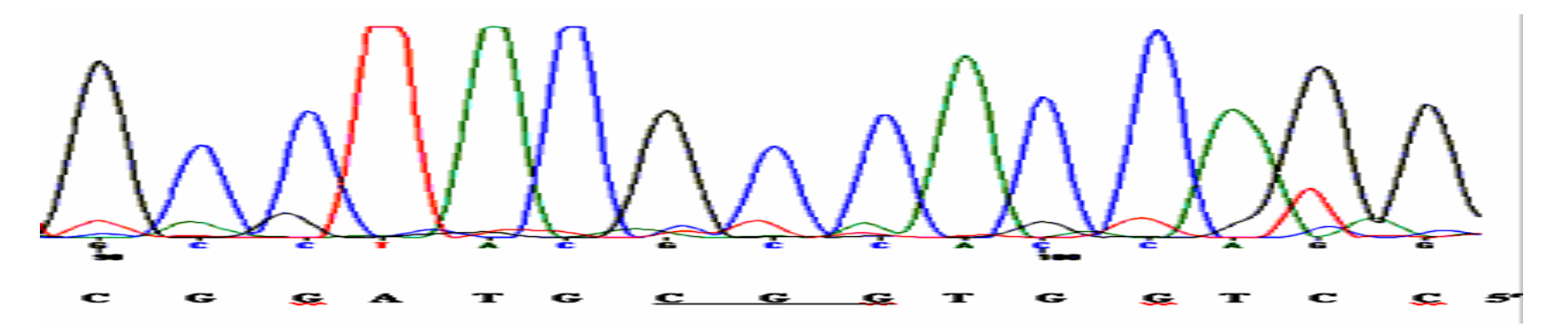

### Sequence data analysis

Chromas  $\rightarrow$  enable direct sequence data analysis (.scf, .abi, .ab1)

"plain text": CGGATGCNGTGGTCG

"fasta": >identifikace CGGATGC**N**GTGGTCG

"sekvenační formát"(.scf, .abi, .ab1)

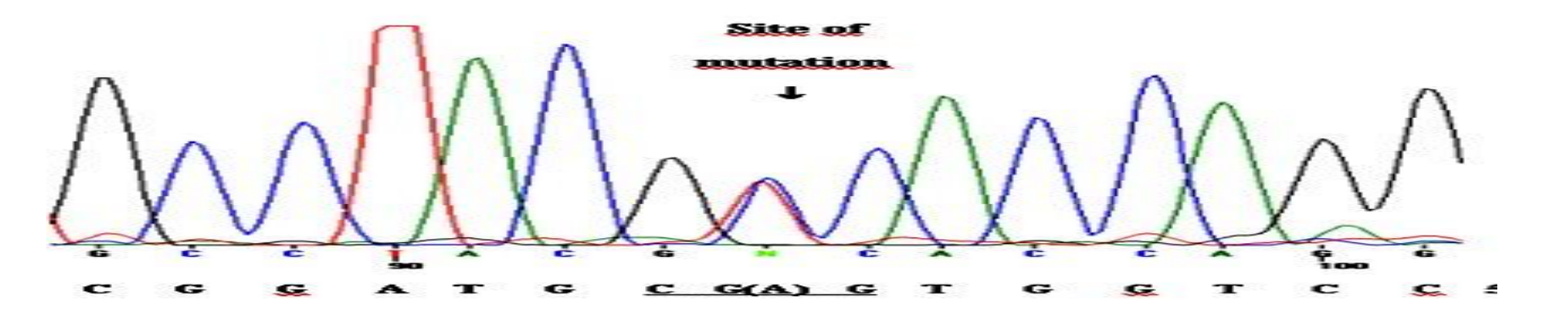

### Sequence data analysis

Chromas  $\rightarrow$  enable direct sequence data analysis (.scf, .abi, .ab1)

#### Chromas - 27283289

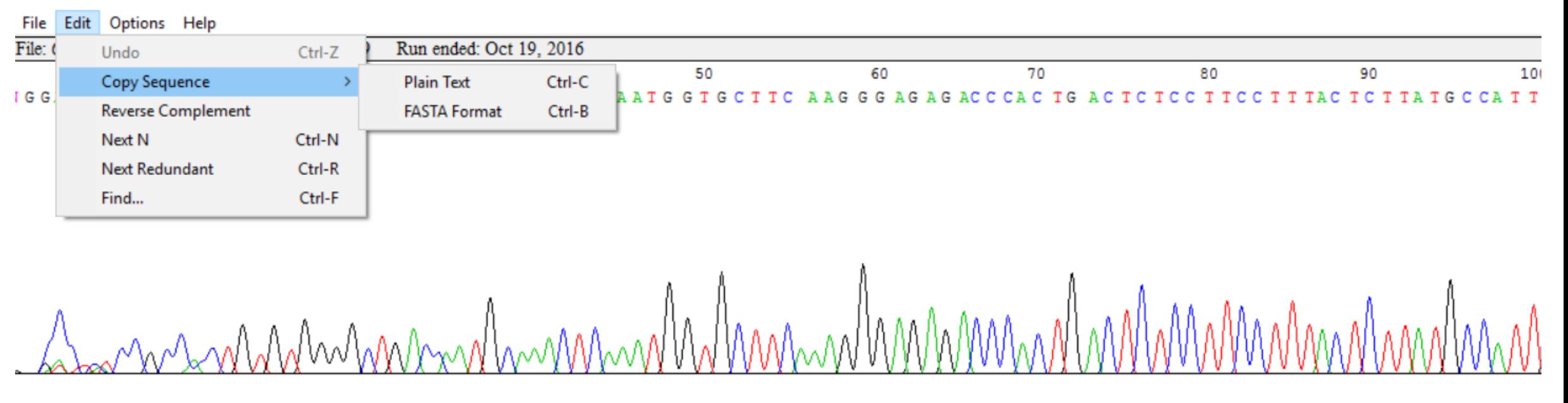

 $\epsilon$ 

## Run "chromas" from Moodle

Download and store Ex3 sequence data from Moodle. Open the sequence in chromas.

What does it code? From which organism does it probably come from?

### Sequence data analysis (Ex3) - Blastn

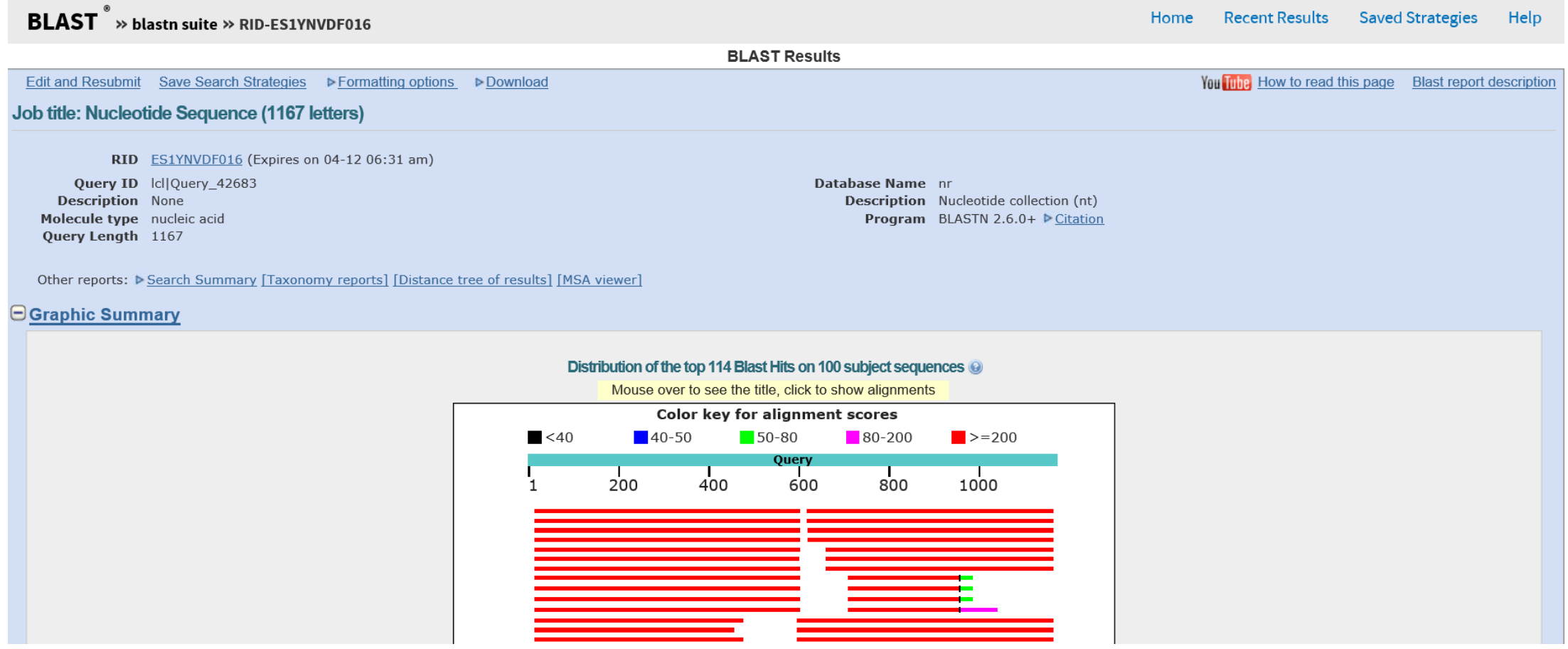

## Sequence data analysis (Ex3) - Vecsreen

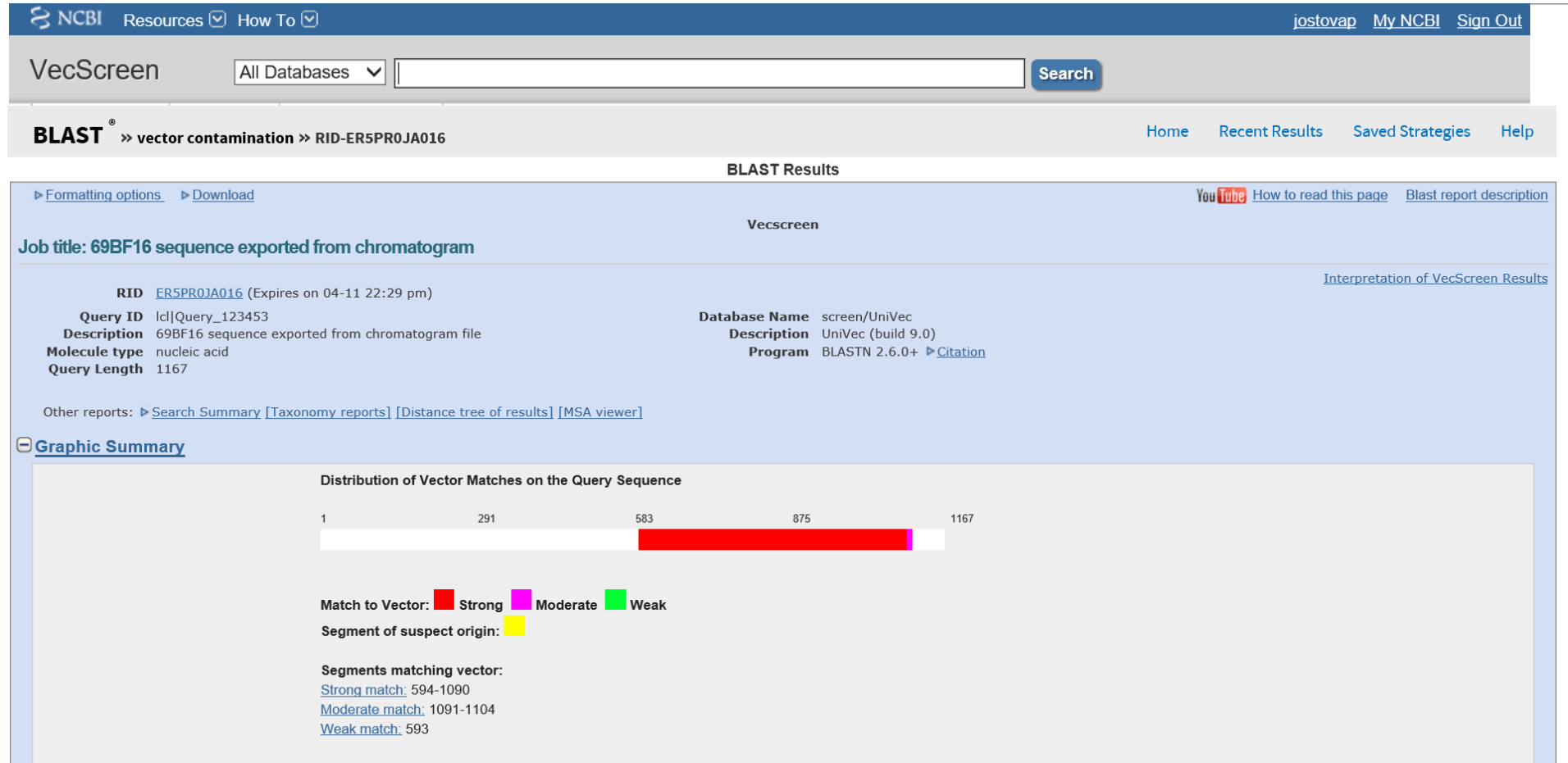

## Sequence data analysis: purifing sequence of vector

#### SMS "Range Extractor DNA"

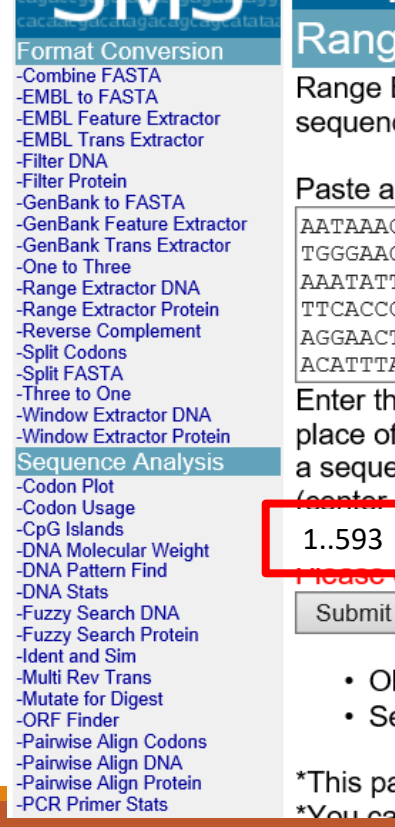

#### **Sequence Manipulation Suite:**

#### **Range Extractor DNA**

Range Extractor DNA accepts a DNA sequence along with a set of positions or ranges. The bases corresponding to the positions or ranges are retur sequence, a set of FASTA records, as uppercase text, or as lowercase text. Use Range Extractor DNA to obtain subsequences using position inform

Paste a raw sequence or one or more FASTA sequences into the text area below. Input limit is 500000 characters.

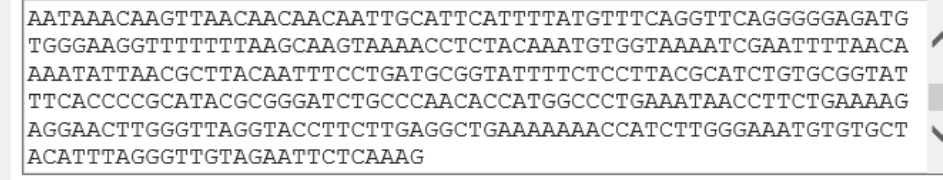

Enter the base positions or ranges to be extracted. Use ".." to represent a range, and use a comma to separate entries. The words 'start', 'end', 'center' place of digits, to represent the beginning, end, middle, and length of the sequence. Arithmetic expressions can be included in the ranges. For examp a sequence, the range '(end - 2). end' can be used. To obtain the 30 bases on either side of the center base along with the center base, the ranges '(  $\rightarrow$  (center + 30)' can be used.

**rease eneck** the browser compatibility page before using this program.

Clear Reset

- Obtain bases from the direct  $\vee$  strand.
- Sequence segments should be returned as a new sequence  $\checkmark$

\*This page requires JavaScript. See browser compatibility.

\*Vou can mirror this nage or use it off line

### Homework 6

Work with "your" nucleotide sequence.

- 1) Compare your mRNA and CDS sequence (repetition from Lesson 5)
- 2) Translate "your" nucleotide sequence (mRNA), in which ORF is the CDS?
- 3) Download unknown sequence "Homework 6.ab1"and open it in chromas.
	- \*Check for vector contamination and identify "pure" sequence
	- \*Identify the sequence (pure) and the organism with BLASTn.

4) View "PCR Primer Design" [https://www.youtube.com/watch?v=c-f1H07D\\_70](https://www.youtube.com/watch?v=c-f1H07D_70)

### Homework 6-example

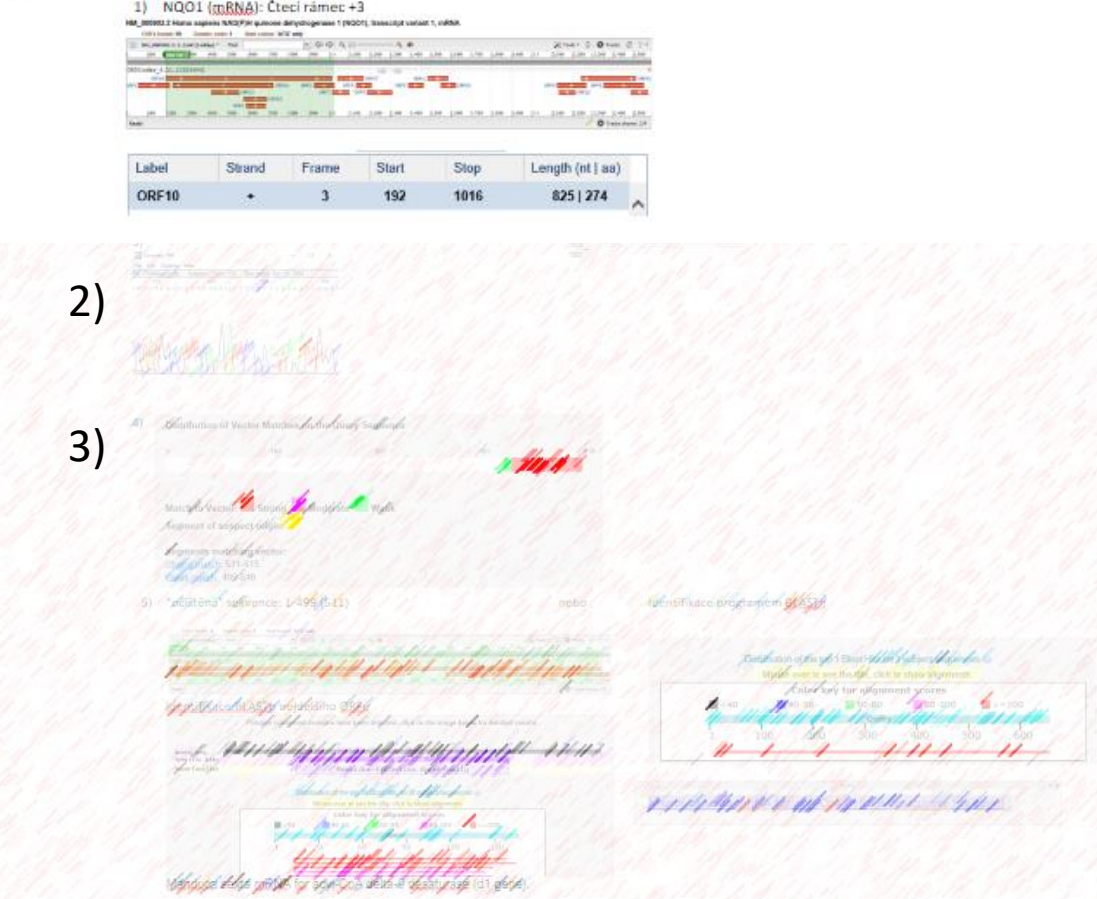